#### **DNS refresher**

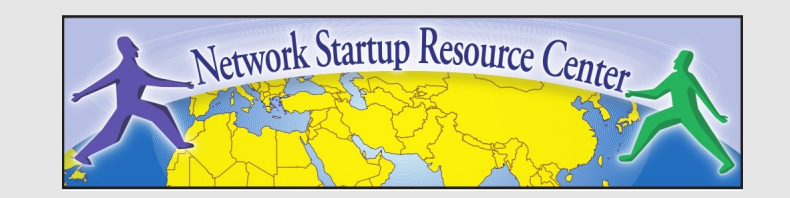

### **Overview**

- Goal of this session
- What is DNS ?
- How is DNS built and how does it work?
- How does a query work?
- Record types
- Caching and Authoritative
- Delegation: domains vs zones
- Finding the error: where is it broken?

## **Goal of this session**

- We will review the basics of DNS, including query mechanisms, delegation, and caching.
- The aim is to be able to understand enough of DNS to be able to configure a caching DNS server, and troubleshoot common DNS problems, both local and remote (on the Internet)

### **What is DNS ?**

 System to convert names to IP addresses:

 $nsrc.org \rightarrow 128.223.157.19$ www.afrinic.net → 2001:42d0::200:80:1

... and back:

128.223.157.19 → nsrc.org 1.0.0.0.0.8.0.0.0.0.2.0.0.0.0.0.0.0.0.0  $.0.0.0.0.0.0.d.2.4.1.0.0.2.ip6.arpa. →$ www.afrinic.net.

### **What is DNS ?**

Other information can be found in DNS:

where to send mail for a domain who is responsible for this system geographical information etc...

• How do we look this information up ?

### **Basic DNS tools**

Using the host command:

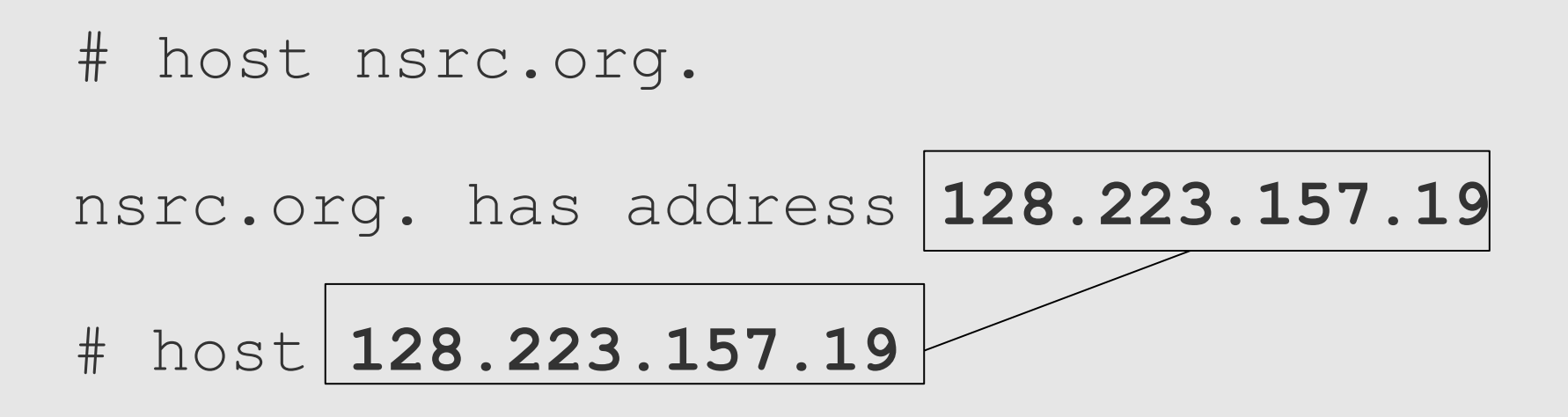

19.157.223.128.in-addr.arpa domain name pointer nsrc.org.

### **Basic DNS tools**

Host with IPv6:

# host www.afrinic.net

www.afrinic.net has IPv6 address 2001:42d0::200:80:1

# host **2001:42d0::200:80:1**

1.0.0.0.0.8.0.0.0.0.2.0.0.0.0.0.0.0.0.0.0. 0.0.0.0.d.2.4.1.0.0.2.ip6.arpa domain name pointer www.afrinic.net.

## **Basic DNS tools**

• Try this yourself with other names  $$ first lookup the names below, then do the same for the IP address returned:

 www.yahoo.com www.nsrc.org ipv6.google.com

- Does the lookup of the IP match the name ? Why ?
- Where did the 'host' command find the information ?

## **How is DNS built ?**

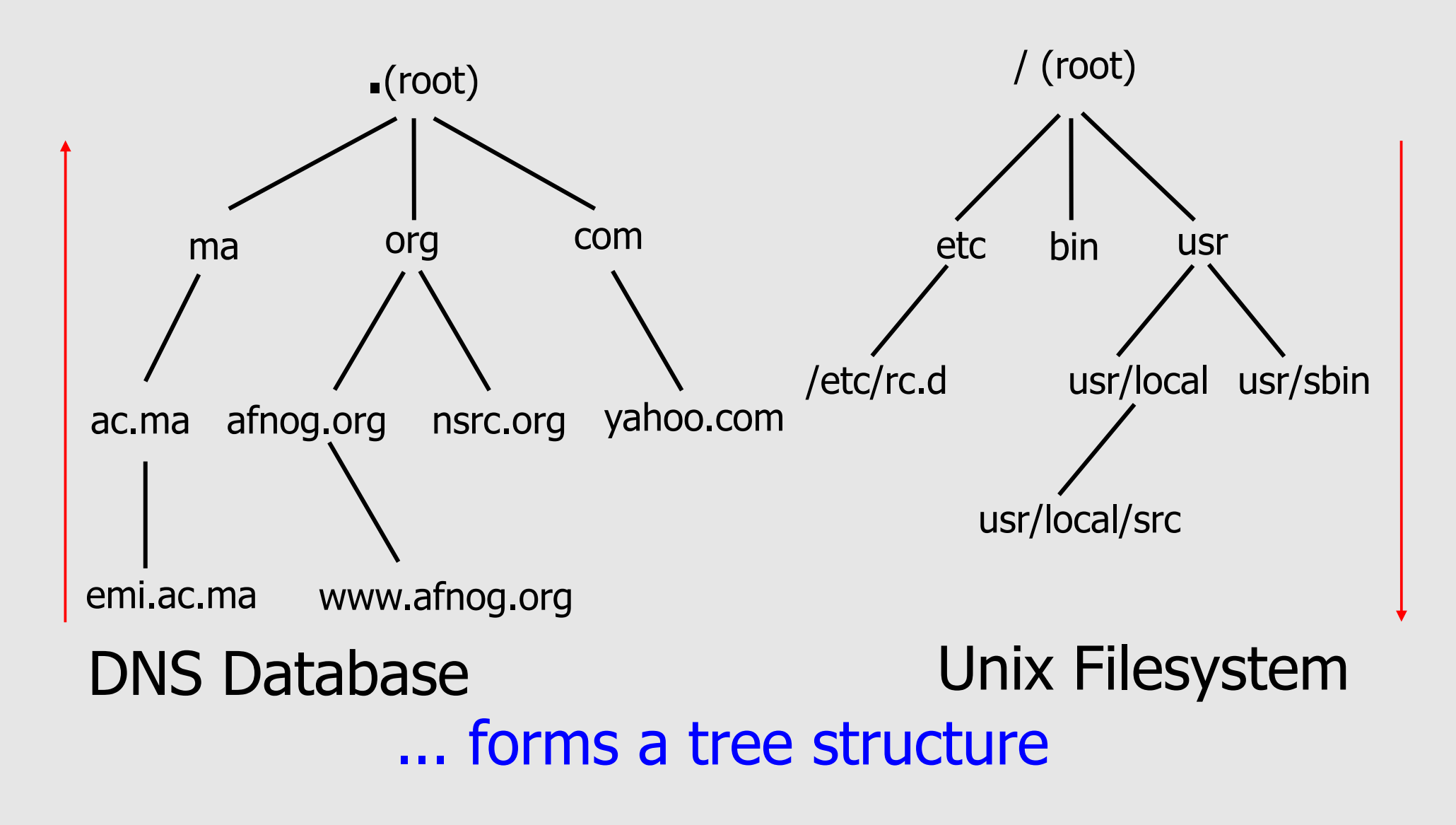

# **How is DNS built ?**

- DNS is hierarchical
- DNS administration is shared no single central entity administrates all DNS data
- This distribution of the administration is called *delegation*

## **How does DNS work ?**

- **Clients** use a mechanism called a **resolver** and ask **servers** – this is called a **query**
- The server being queried will try to find the answer on behalf of the client
- The server functions recursively, from top (the root) to bottom, until it finds the answer, asking other servers along the way - the server is referred to other servers

## **How does DNS work ?**

- The client (web browser, mail program, ...) use the OS's resolver to find the IP address.
- For example, if we go to the webpage www.yahoo.com:

the web browser asks the OS « I need the IP for www.yahoo.com »

the OS looks in the resolver configuration which server to ask, and sends the query

 On UNIX, /etc/resolv.conf is where the resolver is configured.

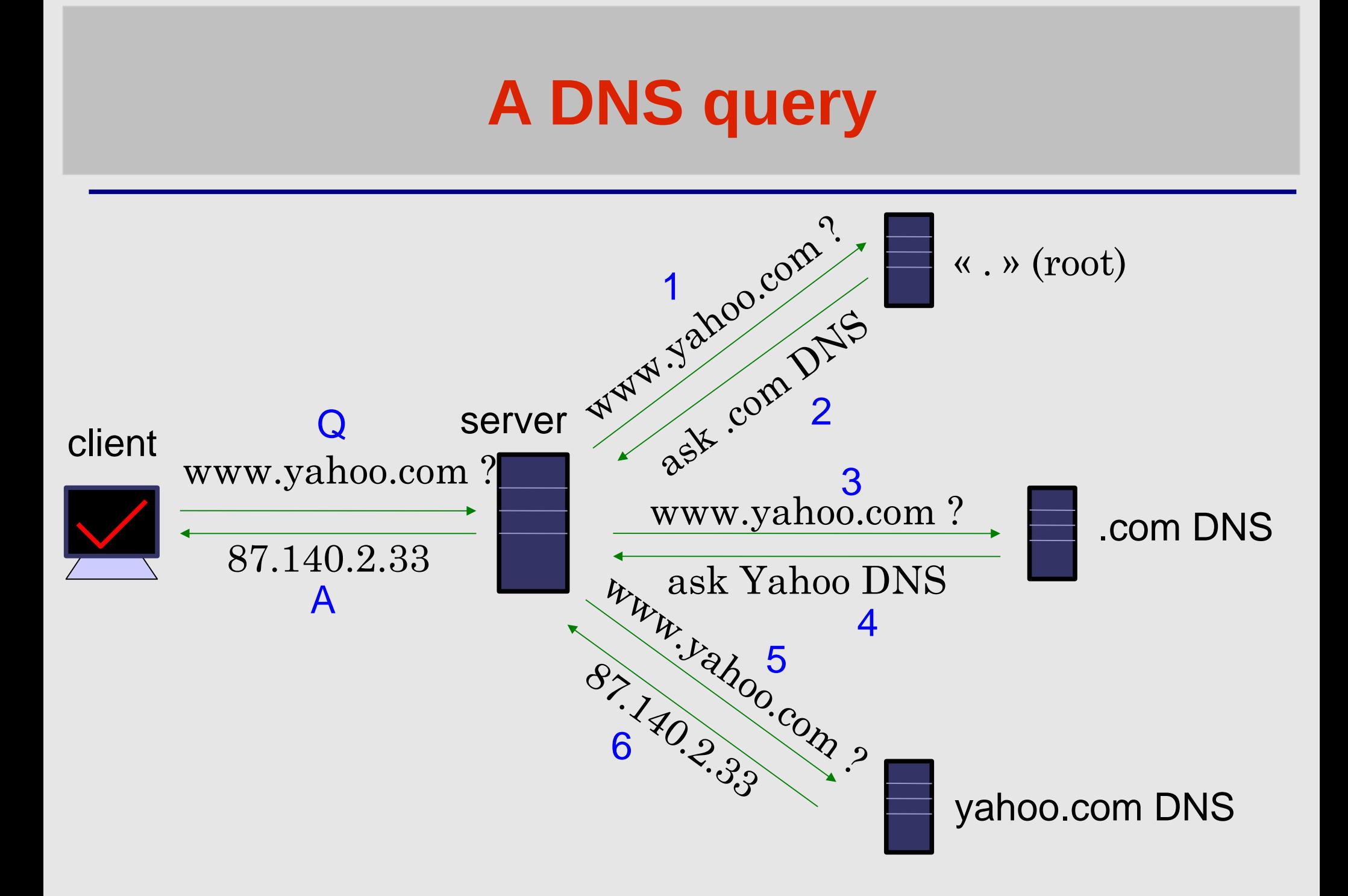

# **Query detail with tcpdump**

- On the server, become root: \$ su passwd:
	- # tcpdump -s1500 -n port 53
- In another window/screen do:

# host … (whatever you like)

### **Query detail – example output**

- $\bullet$  1: 18:40:38.62 IP 192.168.1.1.57811 > 192.112.36.4.53: 29030 [1au] A? h1-web.hosting.catpipe.net. (55)
- 2: 18:40:39.24 IP 192.112.36.4.53 > 192.168.1.1.57811: 29030- 0/13/16 (540)
- $\bullet$  3: 18:40:39.24 IP 192.168.1.1.57811 > 192.43.172.30.53: 7286 [1au] A? h1-web.hosting.catpipe.net. (55)
- $\bullet$  4: 18:40:39.93 IP 192.43.172.30.53 > 192.168.1.1.57811: 7286 FormErr- [0q] 0/0/0 (12)
- $\bullet$  5: 18:40:39.93 IP 192.168.1.1.57811 > 192.43.172.30.53: 50994 A? h1-web.hosting.catpipe.net. (44)
- 6: 18:40:40.60 IP 192.43.172.30.53 > 192.168.1.1.57811: 50994- 0/3/3 (152)
- $\bullet$  7: 18:40:40.60 IP 192.168.1.1.57811 > 83.221.131.7.53: 58265 [1au] A? h1-web.hosting.catpipe.net. (55)
- $\bullet$  8: 18:40:41.26 IP 83.221.131.7.53 > 192.168.1.1.57811: 58265\* 1/2/3 A 83.221.131.6 (139)

## **Query detail - analysis**

• We use a packet analyzer (wireshark) to view the contents of the query... <http://www.wireshark.org/>

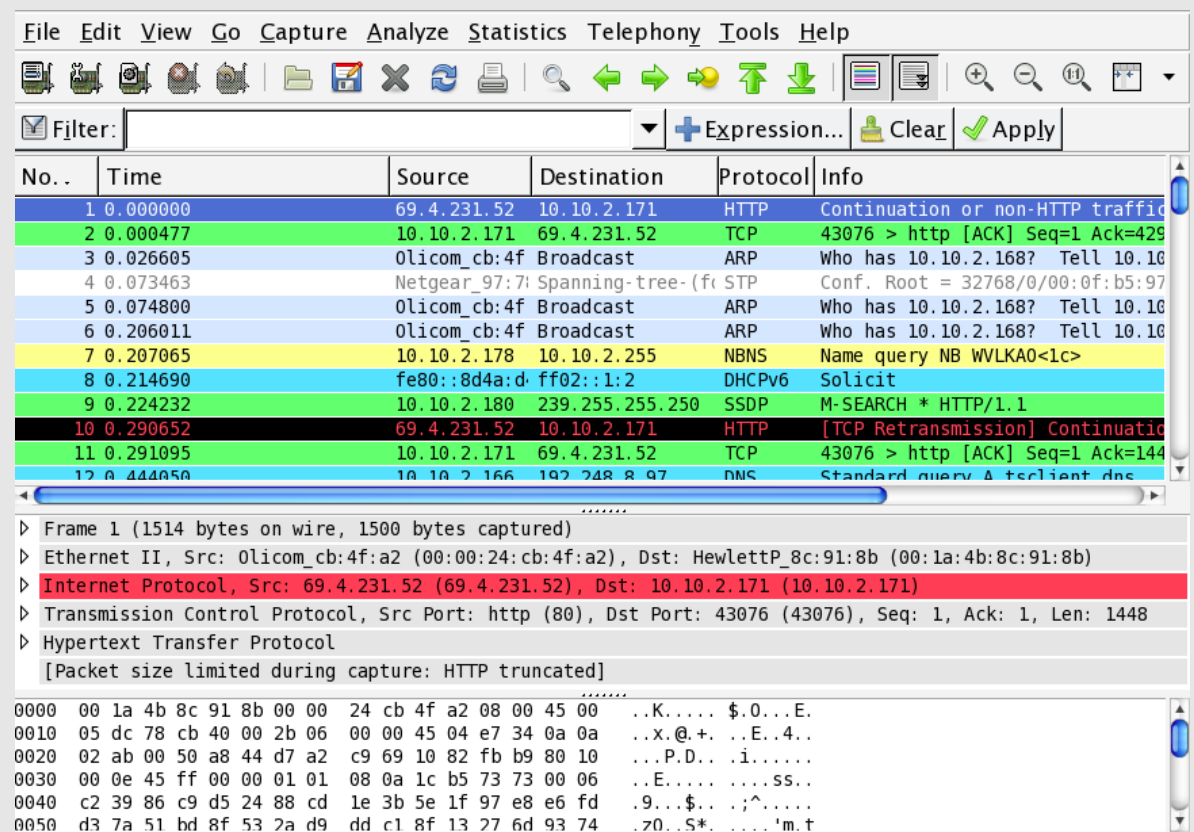

## **Resolver configuration**

- So how does your computer know which server to ask to get answers to DNS queries ?
- On UNIX, look in /etc/resolv.conf
- Look now in the file, and verify that you have a 'nameserver' statement of the form:

```
nameserver a.b.c.d
```
or

```
nameserver ip:v6:ad:dr:es:ss
```
... where a.b.c.d is the IP/IPv6 of a functioning DNS server (it should).

# **Finding the root...**

The first query is directed to:

192.112.36.4 (G.ROOT-SERVERS.NET.)

- How does the server know where to reach the root servers ?
- Chicken-and-egg problem
- Each namerserver has a list of the root nameservers (A – M.ROOT-SERVERS.NET) and their IP address
- . In BIND, named.root

# **Using 'dig' to get more details**

- the 'host' command is limited in its output – good for lookups, but not enough for debugging.
- we use the 'dig' command to obtain more details
- dig shows a lot of interesting stuff...

### **Using 'dig' to get more details**

**ns# dig @147.28.0.39 www.nsrc.org. a ; <<>> DiG 9.3.2 <<>> @147.28.0.39 www.nsrc.org ; (1 server found) ;; global options: printcmd ;; Got answer: ;; ->>HEADER<<- opcode: QUERY, status: NOERROR, id: 4620 ;; flags: qr aa rd; QUERY: 1, ANSWER: 1, AUTHORITY: 4, ADDITIONAL: 2 ;; QUESTION SECTION: ;www.nsrc.org. IN A ;; ANSWER SECTION: www.nsrc.org. 14400 IN A 128.223.162.29 ;; AUTHORITY SECTION:** nsrc.org. 14400 IN NS rip.psg.com.<br>
nsrc.org. 14400 IN NS arizona.edu. **nsrc.org. 14400 IN NS arizona.edu. ;; ADDITIONAL SECTION: rip.psg.com.** 77044 IN A 147.28.0.39<br>arizona.edu. 2301 IN A 128.196.128 **arizona.edu. 2301 IN A 128.196.128.233**

**;; Query time: 708 msec ;; SERVER: 147.28.0.39#53(147.28.0.39) ;; WHEN: Wed May 10 15:05:55 2007 ;; MSG SIZE rcvd: 128**

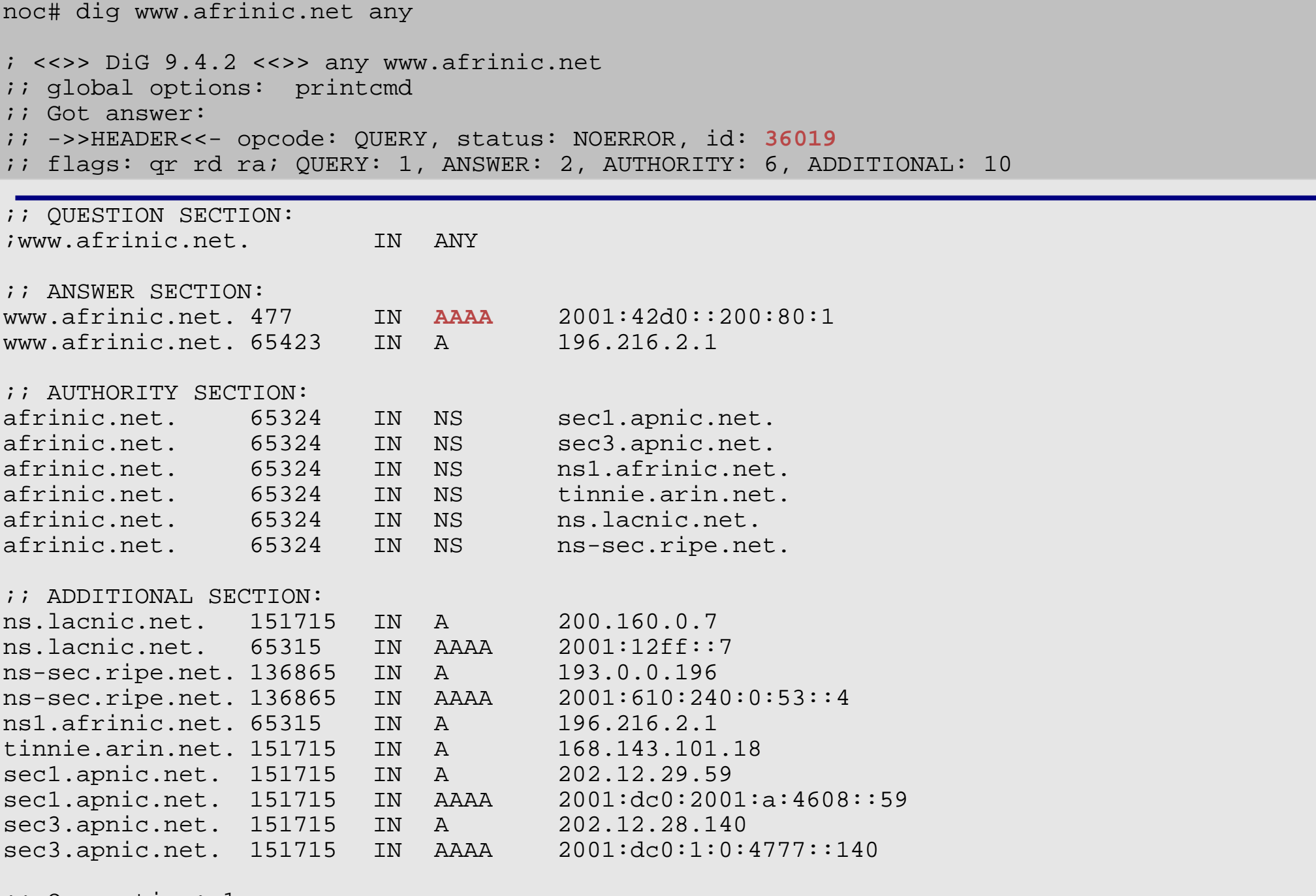

;; Query time: 1 msec ;; SERVER: 196.200.218.1#53(196.200.218.1) ;; WHEN: Tue May 27 08:48:13 2008 ;; MSG SIZE rcvd: 423

# **dig output**

• Some interesting fields:

flags section: qr aa ra rd status answer section authority section TTL (numbers in the left column) query time server

 Notice the 'A' and 'AAAA' record type in the output.

# **Record types**

• Basic record types:

- 
- 
- 
- 
- 

 A, AAAA: IPv4, IPv6 address • NS: NameServer • MX: Mail eXchanger CNAME: Canonical name (alias) • PTR: Reverse information

# **Caching vs Authoritative**

- In the dig output, and in subsequent outputs, we noticed a decrease in query time if we repeated the query.
- Answers are being **cached** by the querying nameserver, to speed up requests and save network ressources
- The TTL value controls the time an answer can be cached
- DNS servers can be put in two categories: **caching** and **authoritative**.

## **Caching vs Authoritative: authoritative**

- Authoritative servers typically only answer queries for data over which they have authority, i.e.: data of which they have an external copy, i.e. from disk (file or database)
- If they do not know the answer, they will point to a source of authority, but will not process the query recursively.

# **Caching vs Authoritative: caching**

- Caching nameservers act as query forwarders on behalf of clients, and cache answers for later.
- Can be the same software (often is), but mixing functionality (recursive/caching and authoritative) is discouraged (security risks + confusing)
- The TTL of the answer is used to determine how long it may be cached without re-querying.

### **TTL values**

- TTL values decrement and expire
- Try repeatedly asking for the A record for www.yahoo.com:

# dig www.yahoo.com

• What do you observe about the query time and the TTL?

### **SOA**

Let's query the SOA for a domain:

...

```
# dig SOA <domain>
...
;; AUTHORITY SECTION:
<domain>. 860 IN SOA ns.<domain>. root.<domain>.
                    200702270 ; serial
                    28800 ; refresh
                    14400 ; retry
                    3600000 ; expire
                    86400 ; neg ttl
```
### **SOA**

• The first two fields highlighted are:

the SOA (Start Of Authority), which the administrator sets to the name of the « source » server for the domain data (this is not always the case)

the RP (Responsible Person), which is the email address (with the first @ replaced by a '.') to contact in case of technical problems.

### **SOA**

- The other fields are:
	- serial: the serial number of the zone: this is used for replication between two nameservers
		- refresh: how often a replica server should check the master to see if there is new data
		- retry: how often to retry if the master server fails to answer after refresh. expire: when the master server has failed to answer for too long, stop answering clients about this data.
- Why is expire necessary ?

### **Running a caching nameserver**

- Running a caching nameserver locally can be very useful
- Easy to setup, for example on FreeBSD:

add named enable="YES" to /etc/rc.conf start named: **/etc/rc.d/named start**

 What is a good test to verify that named is running ?

### **Running a caching nameserver**

• When you are confident that your caching nameserver is working, enable it in your local resolver configuration (/etc/resolv.conf):

**nameserver 127.0.0.1**

# **Delegation**

- We mentioned that one of the advantages of DNS was that of distribution through shared administration. This is called delegation.
- We delegate when there is an administrative boundary and we want to turn over control of a subdomain to: a department of a larger organization an organization in a country an entity representing a country's domain

## **Delegation**

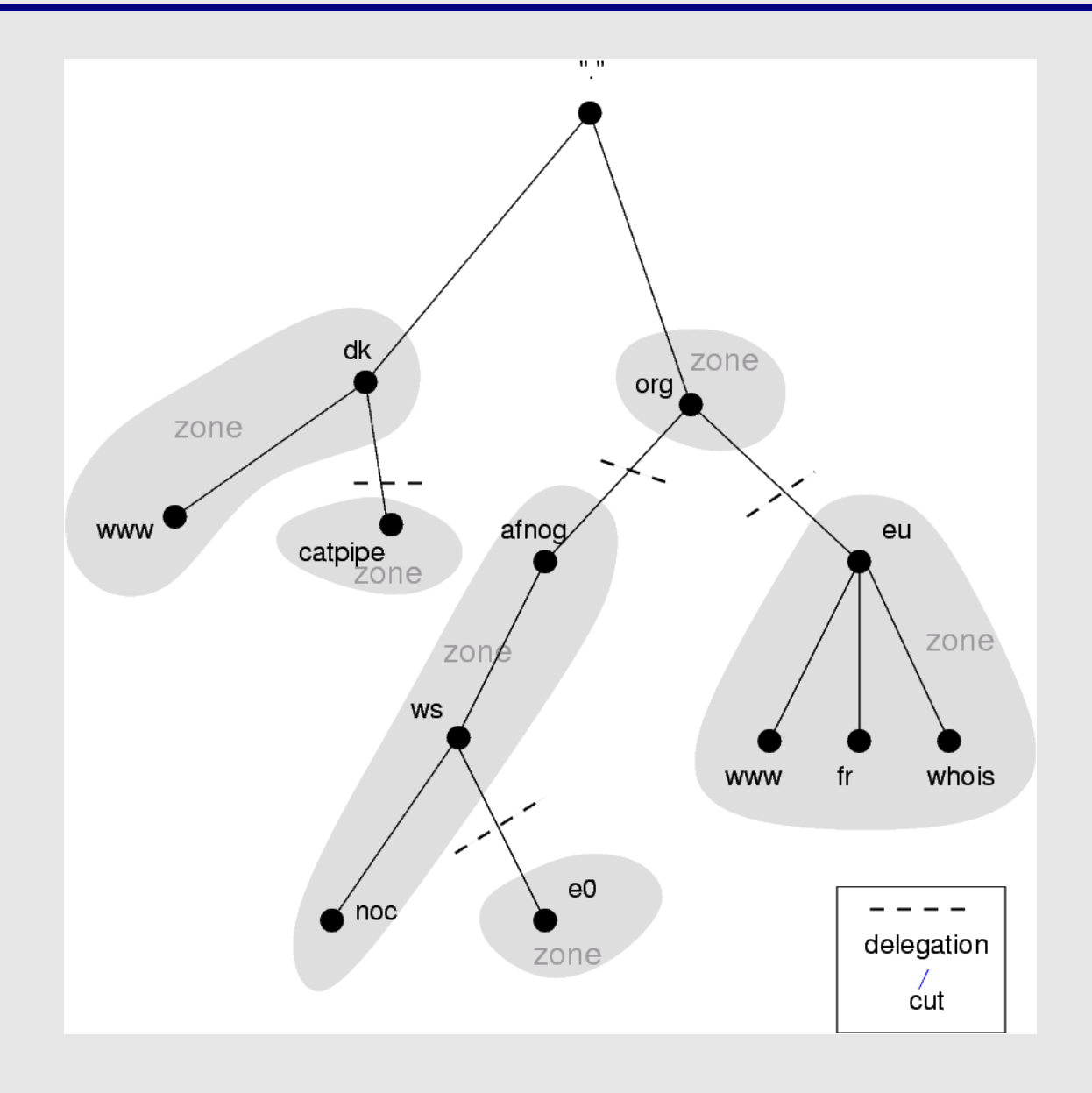

## **Delegation: Domains vs Zones**

- When we talk about the entire subtree, we talk about *domains*
- When we talk about part of a domain that is administered by an entity, we talk about *zones*

### **Delegation: Domains vs Zones**

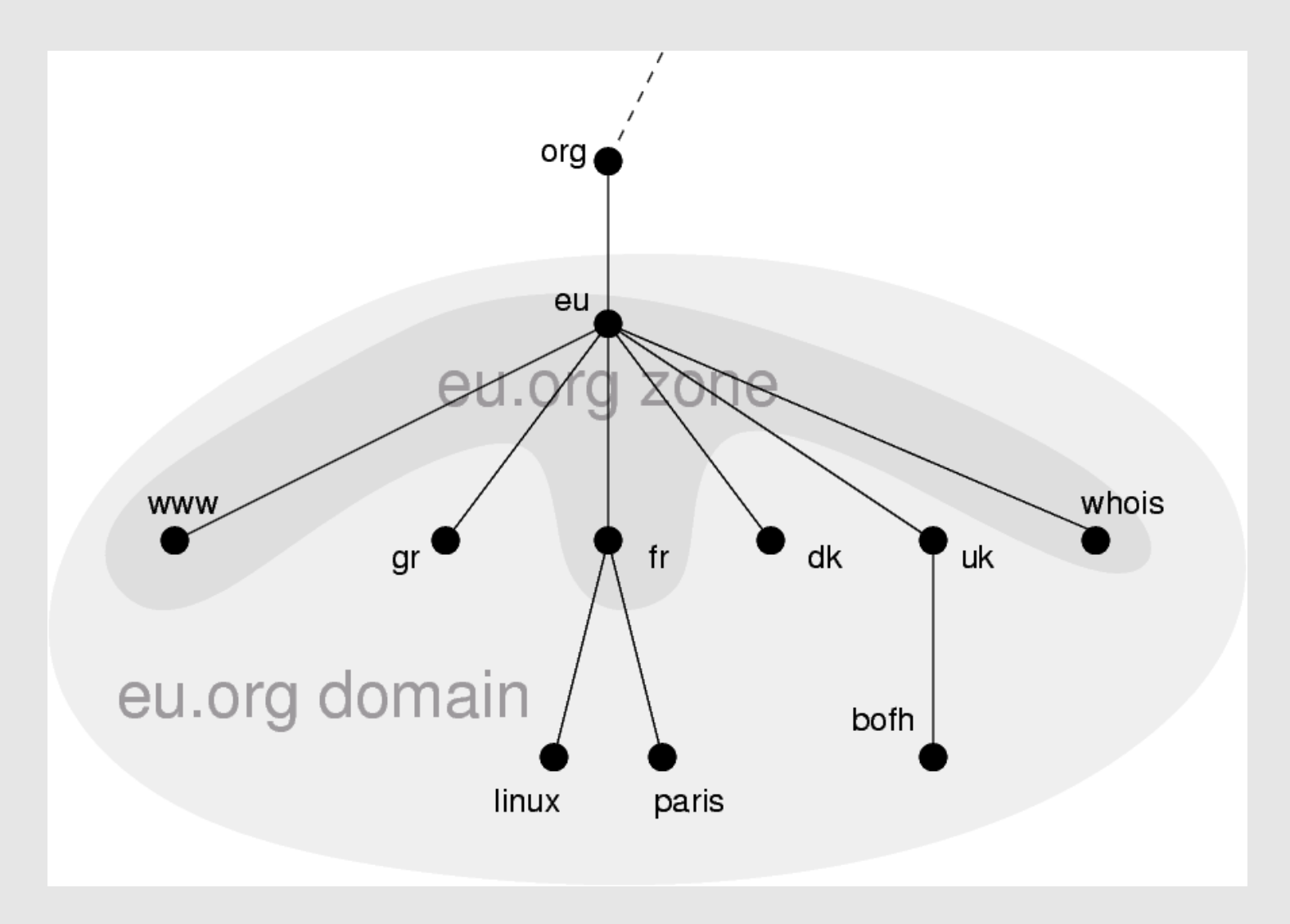

# **Finding the error: using doc**

- When you encounter problems with your network, web service or email, you don't always suspect DNS.
- When you do, it's not always obvious what the problem is – DNS is tricky.
- A great tool for quickly spotting configuration problems is 'doc'
- /usr/ports/dns/doc install it now!
- Let's do a few tests on screen with doc...

# **Conclusion**

- DNS is a vast subject
- It takes a lot of practice to pinpoint problems accurately the first time – caching and recursion are especially confusing
- Remember that there are several servers for the same data, and you don't always talk to the same one
- Practice, practice, practice!
- Don't be afraid to ask questions...

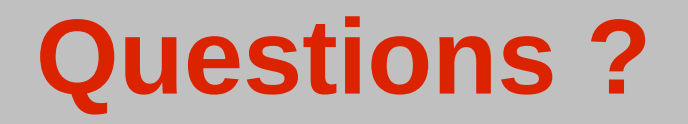

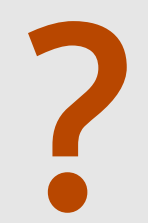